# 先生のためのTeamsマニュアル 2021.9.21更新

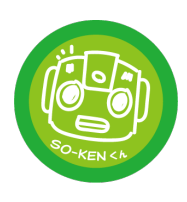

### 会議の役割

右表のとおり。

これまで開催者以外の参加者は、「発 表者」権限でしたが、デフォルトで「出 席者」権限となることに変更いたしま した。

児童生徒のアカウント、先生方のアカ ウントも「出席者」になります。

\*つくば市のポリシーでは、発表者であっ ても児童生徒のアカウントでレコーディン グはできません。

参加者に画面共有を許可し、発表 者にするには、参加者リストからひ とりひとり権限を付け替えます。

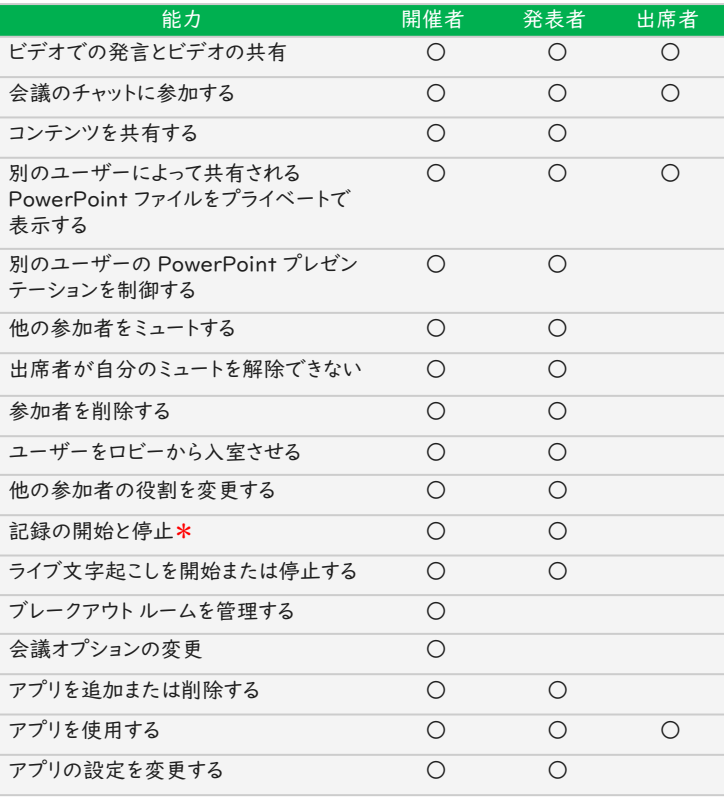

 $\mathbb{S}$  )  $\odot$  (  $\mathbb{S}$ - 司 - …  $\mathbf{M}$  $\mathscr{F}$  $\boxed{\uparrow}$ へ 退出 参加者 ユーザー名または電話番号を入力  $\alpha$ ≪ 招待を共有 ▼ 発表者 (1 人) () 株木 啓子 Ø, - 出席者 (1人)  $\overline{\phantom{a}}$ 大 - 候補(4人) ↓ マイクを無効にする ○ カメラを無効にする ☆ 固定 [28] スポットライトを設定する <mark>↓</mark>● 発表者にする ■ 2。会議から削除する

> 会議中でも「会議のオプション」が変更でき ます。参加者全員を一度に「発表者」にしたり、 「出席者」にしたりできます。

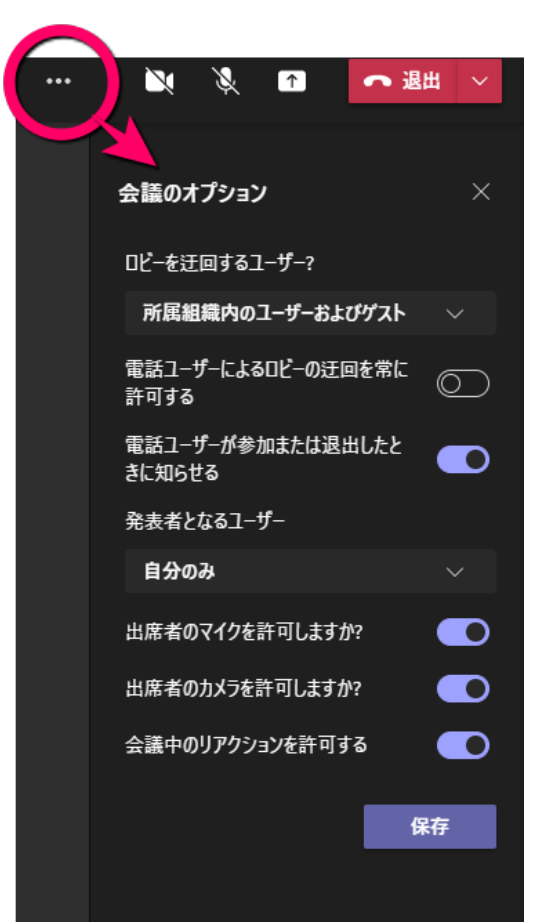

を忘れずに! 保存

# 先生のためのTeamsマニュアル

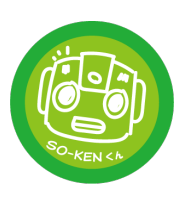

ブレイクアウトルーム

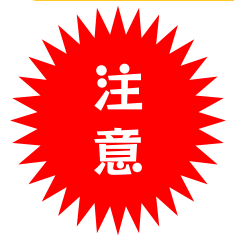

#### ブレイクアウトルームに入ると、会 議の役割が、デフォルトの「出席 者」に戻ってしまいます。

ブレイクアウトルームのそれぞれで 画面共有などをしたい場合は、 「開催者」がルームひとつひとつ に入っていき、右図の会議のオプ ション、またはメンバーリストから役 割を変更する必要があります。

5年2組 …

Microsoftによりますと、開催 者以外でも、特定のメンバー にブレイクアウトルームの管理 権限がつけられるよう、機能強 化を準備しているとのことです。

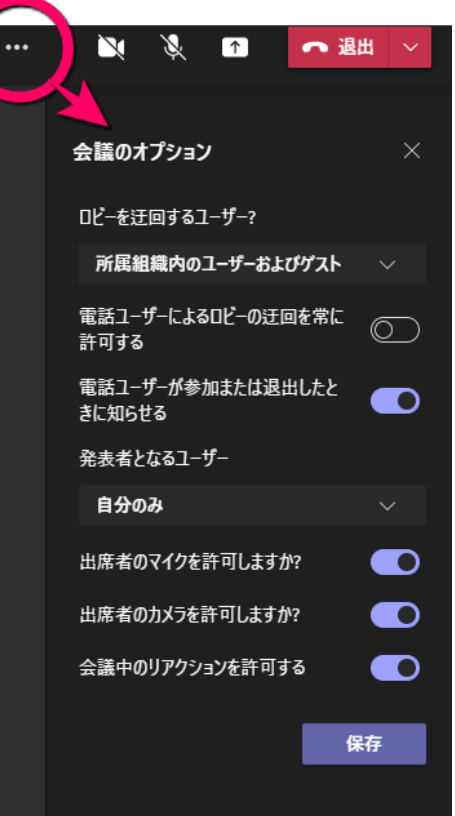

#### 投稿の削除

チームの所有者は、自分以 外のメンバーの投稿を、削 除できるようになりました。

\*児童生徒のアカウントでは、 仮にチームの所有者になって も、自分以外の投稿は削除で きません。

「チームを管理」→「設定」 から、「メンバーアクセス許 可」を確認してください。

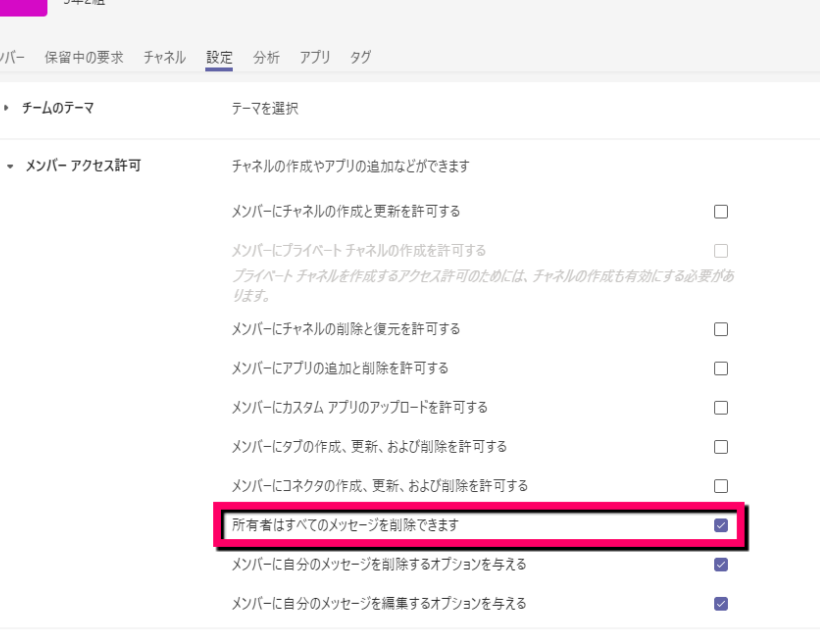

先生のためのTeamsマニュアル

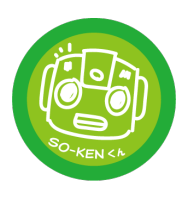

### 児童生徒のアカウントでは…

- ■会議を開催することはできません。
- ■スケジュールされた会議が残っていると、終了した会議でも、「会議の 詳細」から会議に参加することができます(会議室へのリンクが残る ため)。→児童生徒同士で会議
- ■「今すぐ会議」で開催された会議は、終了すると参加できません(会 議室へのリンクが残らないため)。
- ■会議を終了させずに先生が「退出」すると、児童生徒はそのまま残る ことができます。→児童生徒同士で会議
- ■会議内のチャットは可能ですが、チーム内でのチャットはできません。 先生からのチャットも受けられません。

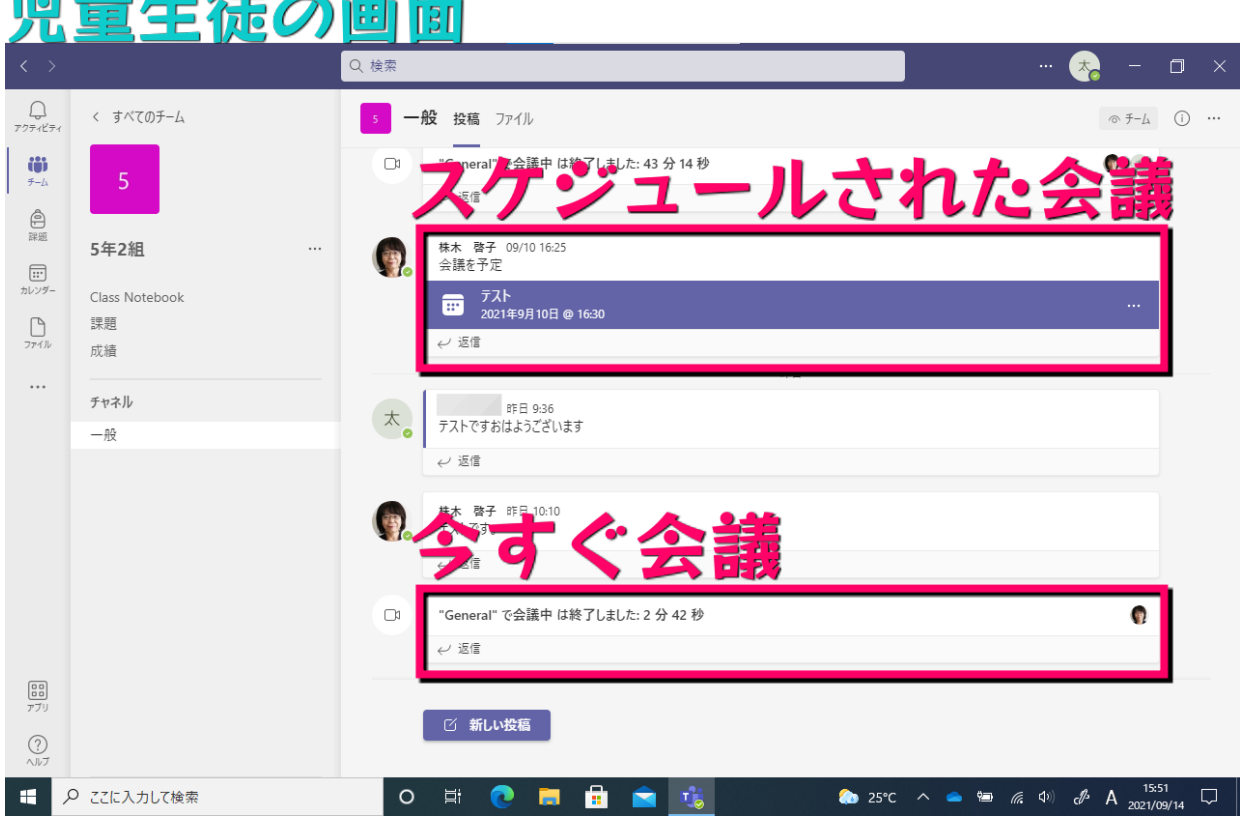

# 先生のためのTeamsマニュアル

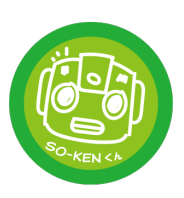

# 会議チャット

- ■児童生徒のアカウントでは、 「会議チャット」ができます。 ■その会話は、@(メンション)し たとしても、参加者全員がみ ることができます。
- ■先生が会議を終了せずに 「退出」してしまうと、残った児 童生徒たちだけでチャットや 通話が可能です。

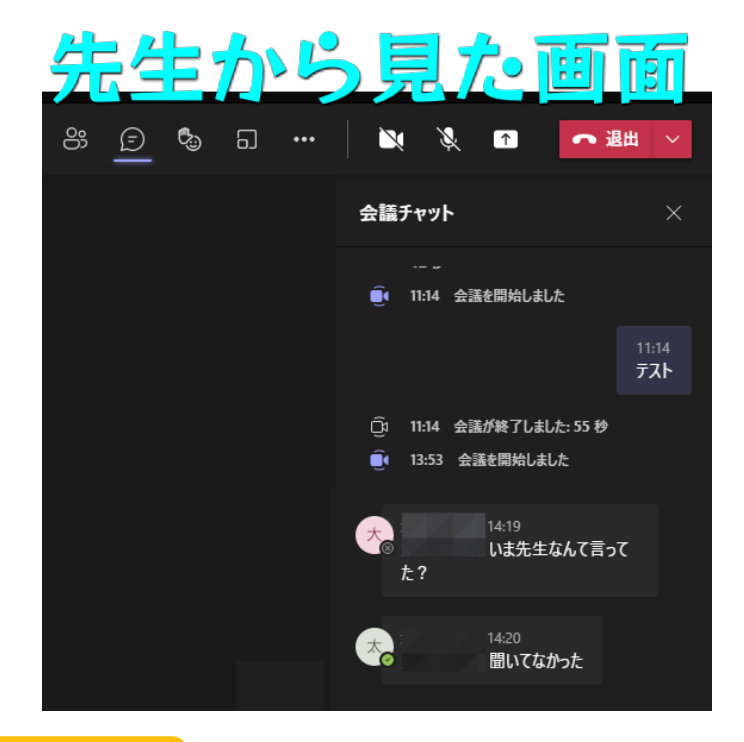

### 児童生徒:自分自身の投稿の削除

- ■自分自身の投稿を削除すると、自分の画面には投稿の痕跡が残り、 復活させることができます。
- ■ほかのメンバーには、削除された投稿はみえません。

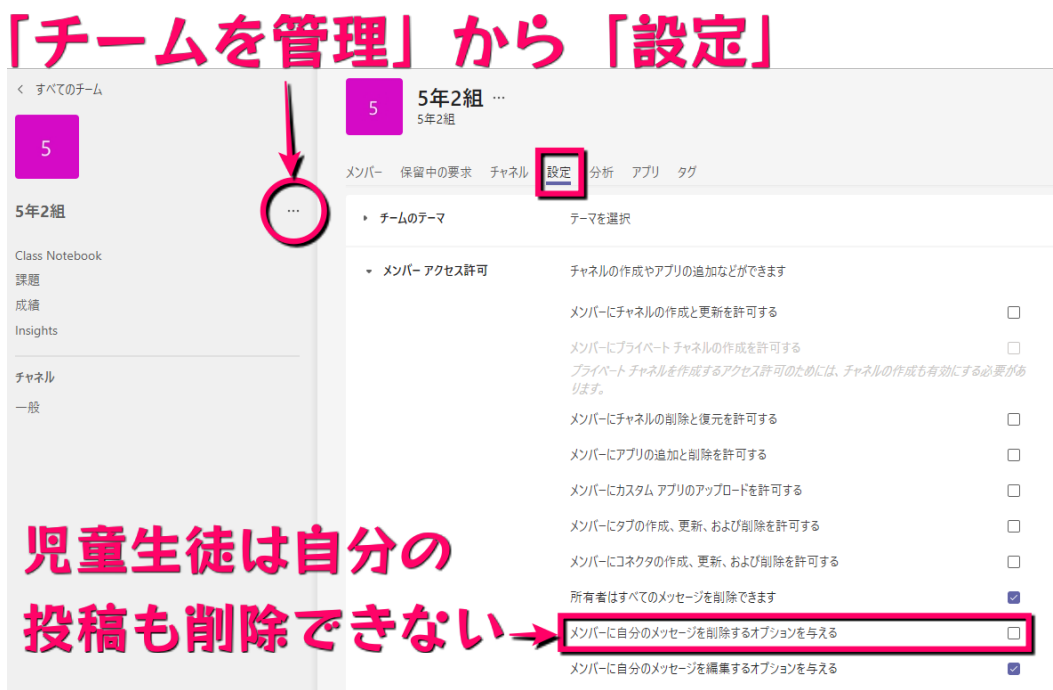